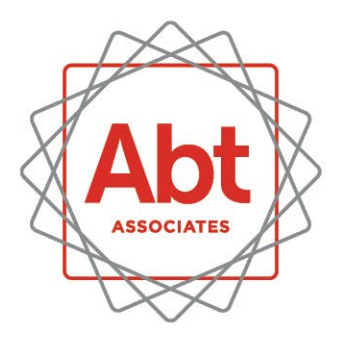

**BOLD HINKERS DRIVING REAL-WORLD IMPACT** 

Toxics Release Inventory Toxics Tracker: A Resource to Learn about Toxic Chemicals in Your **Community** 

> *T.J. Pepping September 21, 2022*

#### Presentation Outline

- 
- Background on the United States Environmental Protection Agency's (EPA) TRI Program
- How is TRI Toxics Tracker help learn more about your community?
- Overview and live demo of TRI Toxics Tracker and environmental justice (EJ)-related features
- Questions

#### **Disclaimer**

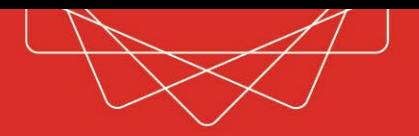

• The information in this presentation is provided by Abt Associates and does not reflect the views or policies of the United States Environmental Protection Agency

# What is TRI?

- EPA's Toxics Release Inventory (TRI) Program is an information resource that can help you learn about chemical releases from certain facilities in your neighborhood
- TRI includes information about
	-
	-
	- On-site chemical releases Chemical waste transfers Other waste management activities Pollution prevention activities
	-
- TRI includes data from nearly 22,000 facilities across the country and now covers more than 750 toxic chemicals

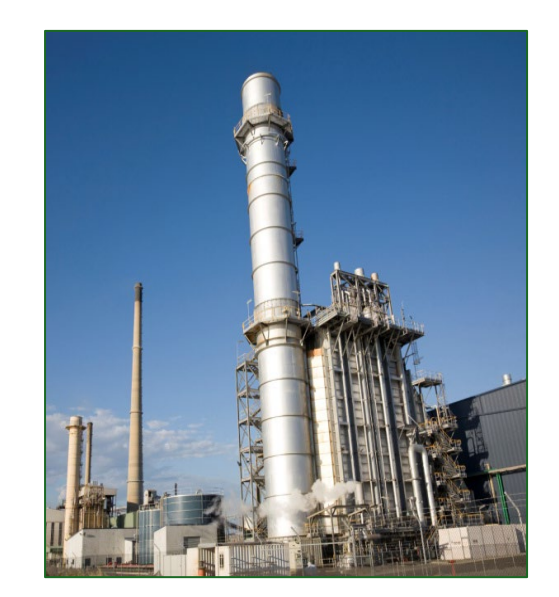

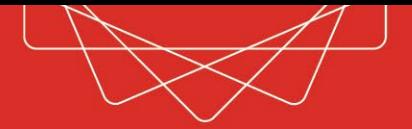

# Which facilities must report to TRI?

- Must be in a TRI-covered industry sector or category, including:
	-
	- Manufacturing Coal/Oil Electricity Generation
	-
	- Hazardous Waste Management<br>- Federal Facilities
	-
- Must have the equivalent of at least 10-full time employees
- Must manufacture, process, or otherwise use more than a certain threshold amount of a TRI-listed toxic chemical per year

## What data do facilities report to TRI?

- **Facility** data, such as name and location
- **Chemical** data, such as how the chemical is used at the facility
- **Release** data, such as on-site releases to air, water, and land
- **Transfer** data, such as the locations of off-site facilities receiving waste transfers
- **Other waste management** data, such as on-site recycling, energy recovery, and treatment
- **Pollution prevention** data, such as any barriers to pollution reduction efforts

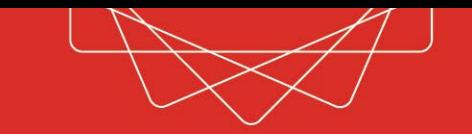

- TRI can help communities:
	- Identify those facilities that report to TRI and are located in or near communities.
	- Learn about the annual quantities of chemicals released by TRI facilities.
	- Track increases or reductions of toxic chemical releases over time.
	- Compare the toxic chemical releases and pollution prevention efforts of facilities.
	- Prioritize efforts to reduce pollution from facilities.

# What are the limitations of TRI data?

- No real-time data annual data collected from TRI reporting facilities each year.
- Reporting requirements cover many, but not all chemicals, and not all industry sectors.
- Small facilities are not included (under 10 employees).
- Does not cover all sources of pollution, e.g. cars and trucks.
- Does not describe duration or frequency of chemical releases.
- Does not indicate if and to what extent a person has been exposed.

#### Adding Context Using RSEI

- EPA's Risk-Screening Environmental Indicators (RSEI) model is included in the Potential Risk section of TRI Toxics Tracker
- Generates potential risk-related scores and other metrics by accounting for relative chemical toxicity, fate and transport, and potential exposure of air and water data reported to TRI
- Helpful to determine relative potential impacts by chemicals, sectors, etc.
- Screening-level tool to help identify and prioritize potential concerns and establish priorities for looking at opportunities

## TRI Toxics Tracker Overview

- Primary focus is location-based searches, including using an address or your current Global Positioning System (GPS) location
- Provides a quick summary of TRI data based on user- defined search criteria
- Access directly from TRI homepage: **www.epa.gov/tri**
	- Basic version with most recent year of data
	- Full version of TRI Toxics Tracker includes 10 years of data and more search options
	- Spanish version available

## TRI Toxics Tracker Location Searches

- Default option includes all TRI facilities within 10 miles of a user-defined address
	- Change search radius from 1 to 100 miles
	- Can use place names (e.g., Disneyland)
	- Searches for city, ZIP Code, etc. use the centroid of that area
- Options for viewing all TRI facilities within a pre-defined area include state, county, city, ZIP Code, metro area, watershed, and tribal land
- Search for an individual TRI facility by name or TRI facility ID

#### TRI Toxics Tracker Sections

- Homepage
- Map
- Summary
- Releases
- Waste Managed
- Waste Transfers
- Pollution Prevention
- Chemicals
- Potential Risk
- Customizable Tables

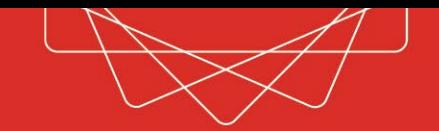

## Additional TRI Toxics Tracker Data

- In addition to TRI data, TRI Toxics Tracker also includes:
	- *Census block demographic information from EPA's EJ Screening and Mapping (EJScreen) tool*
	- Facility compliance and enforcement data from EPA's Enforcement and Compliance History Online (ECHO) tool
	- Potential health effects associated with TRI chemicals
	- Locations of other regulated EPA facilities

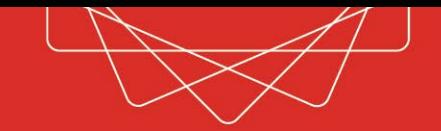

# Census Block Demographic Data

- Demographic data is pulled directly from EPA's EJScreen and downloaded into a shared file on EPA's Qlik server
- Maps include a linkage between each TRI facility's county and the demographic data for block groups in that county to provide context about communities near a facility
- Additional demographic data for a 1-5 mile radius around each facility is pulled from ECHO's demographic profile data for individual facility reports

#### TRI Toxics Tracker Demonstration

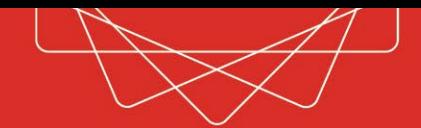

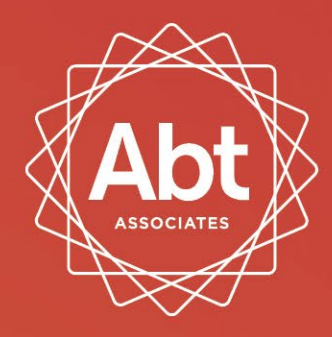

**BOLD THINKERS DRIVING REAL-WORLD IMPACT** 

#### **abtassociates.com** $f$  y in  $\odot$  o  $\odot$